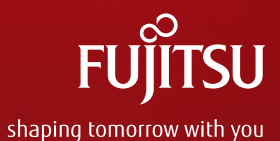

Product Related Services

## Activation of Support Pack & SolutionPack

**BLP CATM PRS PPM**

**May 2017** 

## Support Pack Activation – General Information

- 1) The service acquired with a Support Pack or SolutionPack has to be **activated within 30 days** after their purchase by means of **registration at the Fujitsu Support Pack portal**
- 2) The registration process differs between the activation of individual SupportPacks HW/SW and the combined registration (bulk registration) of Support Packs and SolutionPacks for infrastructure configurations like Fujitsu Integrated Systems. Other than the general rule that Support Packs may be purchased within 90 days, the **bulk registration is possible only** if the products and related Support Packs are **ordered at the same time**.
- 3) Based on the activation key provided to the customer in a **Service Certificate**, it will be determined whether an individual service or the services for an infrastructure configuration have to be activated. The user will be guided through the subsequent steps accordingly:
	- Individual Registration
		- This process will start automatically if no infrastructure configuration has been identified.
		- Individual Registration can be used to register one or multiple Support Packs.
		- For each Support Pack, Fujitsu will provide a separate activation key to the customer
	- Bulk Registration
		- This process will start automatically if an infrastructure configuration has been identified. Fujitsu will provide one master key for the entire infrastructure configuration to the customer.
		- This process can if desired be changed by the user on Individual Activation.
	- In the following, the two registration processes are described in detail.

## Fujitsu Support Pack Portal

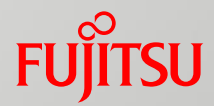

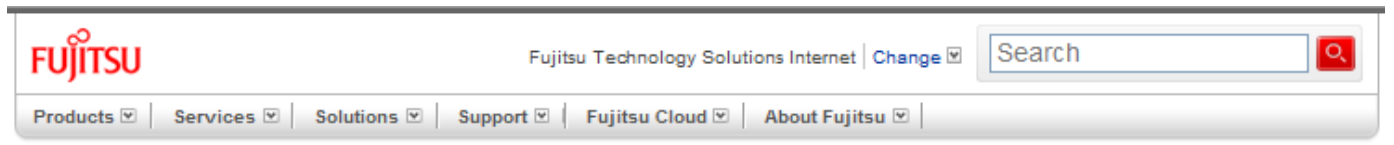

#### Welcome to the Fujitsu SupportPack system.

۰

In order to continue, please select a language:

#### **<https://ts.fujitsu.com/SupportPack/>**

 $-$  Select  $-$ 

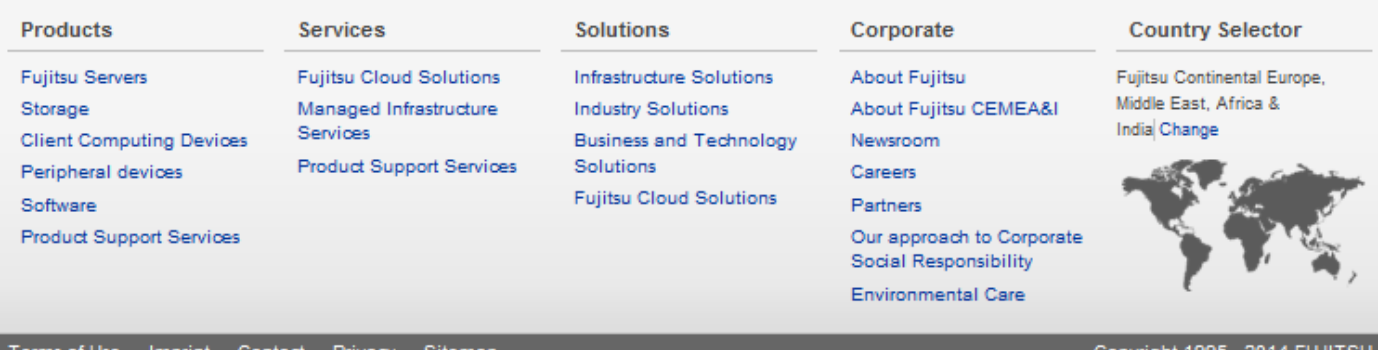

Copyright 1995 - 2014 FUJITSU

## Support Pack Certificate

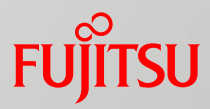

The certificate provides to the customer the information required for the registration process.

It is usually provided to the customer

- by email, if an email address is logged in the purchase order
- or otherwise by normal mail

In case of questions regarding the registration process: **Contact details valid for the respective country** are provided on the certiificate.

**Fujitsu Support Pack** Service Pack 3 Jahre Vor-Ort Service, nächster Arbeitstag Antrittszeit, 5x9, Leistungserbringung im Land des Erwerbs für CELSIUS V840, CELSIUS V840-2

01.08.2006 0021386635order ref 000290/44P1416S

final customer order ref

FSP:GA3S20000DEWSH Quantity: 1

Thank you for purchasing a Fujitsu product.

You must activate this Service within 30 days after product purchase on the Fujitsu Support Pack Activation web page:

#### https://ts.fujitsu.com/SupportPack

During activation, you will be asked to supply the Activation Key (below), the Serial (Ident) Number(s) of the respective Hardware, Software or Solution product(s) as well as the details of the installation site and a contact person for the equipment.

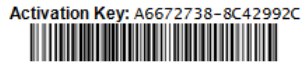

Before activation, please note the following:

#### **Terms and Conditions**

- The Service can be acquired within 90 days from the date of purchase of the respective Hardware, Software or Solution product. A follow-up Support Pack can be acquired until 30 days before the end of the service period of an existing Support Pack.
- The service entitlement is effective only in conjunction with a specific service-eligible Hardware, Software or Solution product. To this end, the registration of the acquired Fujitsu Support Pack for a certain product is required.
- Regarding the service provision to the customer, the data sheet for the acquired service product together with the "General terms and conditions for hardware and software support services of Fujitsu Technology Solutions " as well as the "Supplemental terms for Fujitsu Support Packs" apply.

They are available on the Internet at http://www.fujitsu.com/fts/services/support/ or can be requested from your local sales representative or channel partner at anytime.

■ If you do not accept these conditions, please return the

## Individual Registration – Overview (1)

**Registration of Support Pack Hardware**

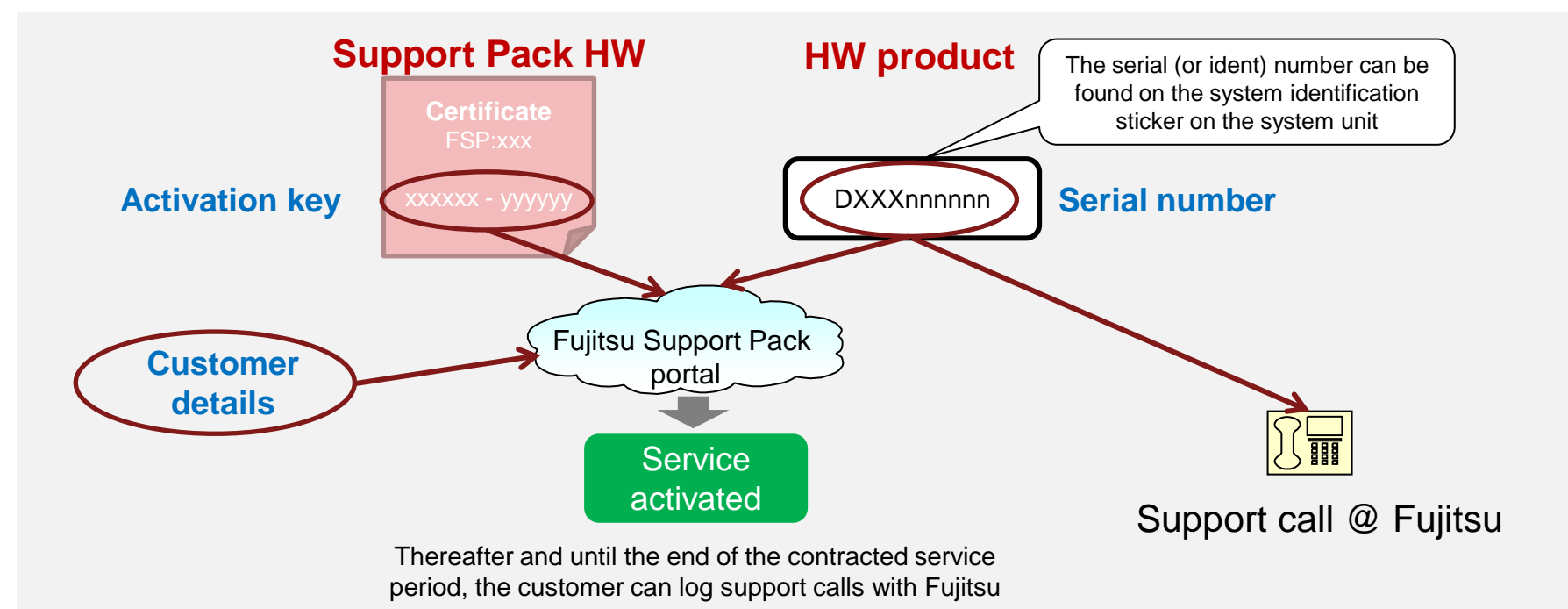

## Individual Registration – Overview (2)

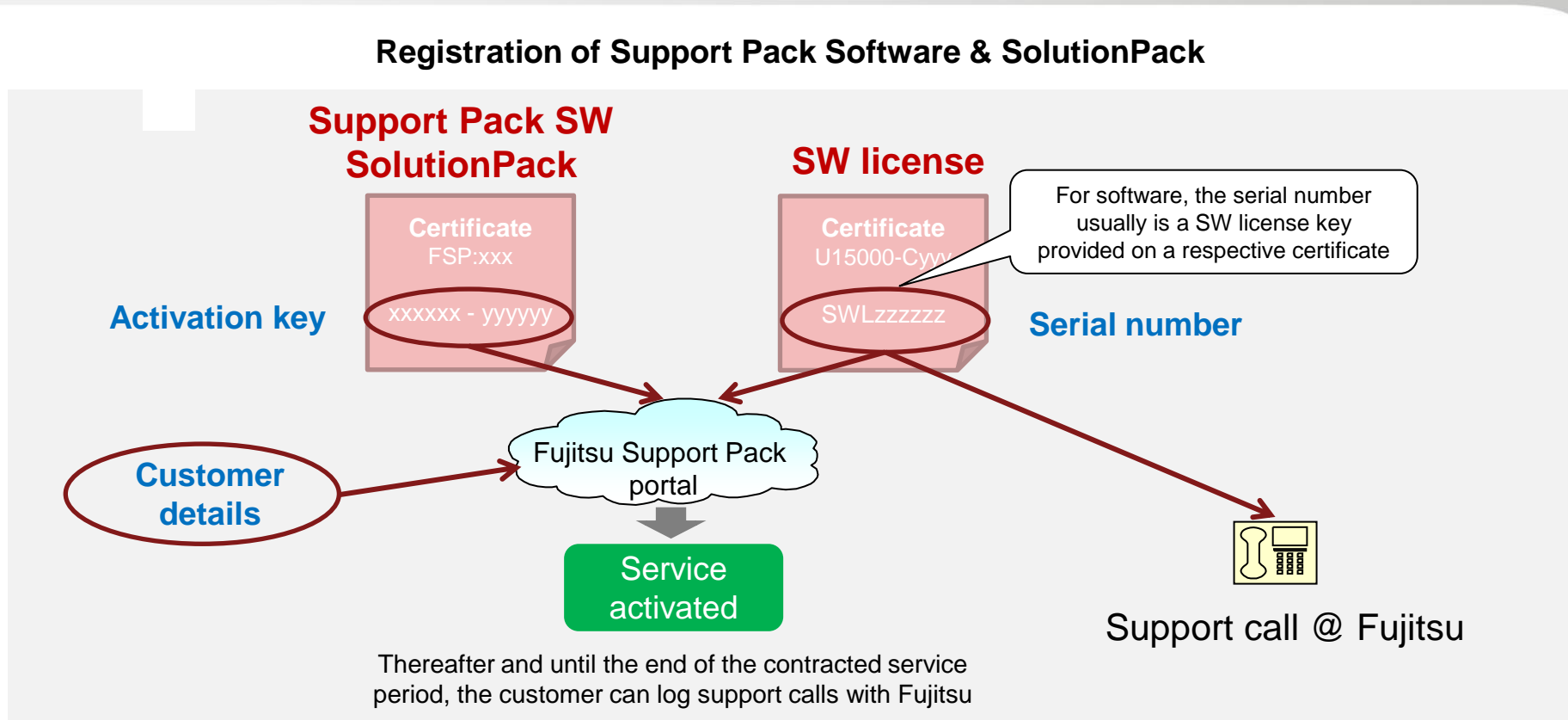

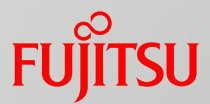

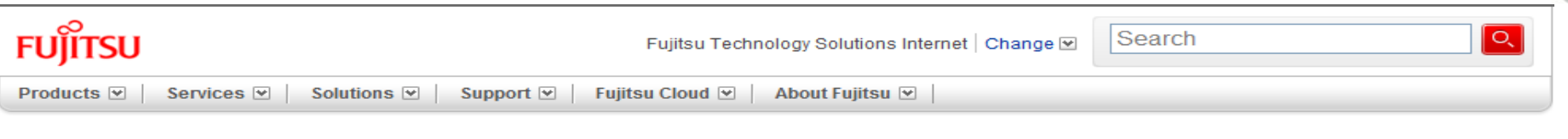

#### Activate Service (Step 1 of 6)

Welcome to Fujitsu Support Pack Web Site.

Enter Activation key and continue (**Submit**) (Key can be found on the Support Pack certificate)

Servicepartner Login>

ard-/Software serial numbers. By this activation you will This will ensure that our warranty database is updated to Providers.

#### **Enter activation**

To start the activation cess, please enter your activation key. You can enter a used activation key or Serial ID + postal code to reuse its contact and location information.

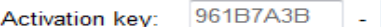

2F4E6E08

Submit>

Optional: To reuse contact and location data of a former activation, please enter the used activation key or Serial ID + postal code below. Please note: master activation keys cannot be used as they have multiple contact information.

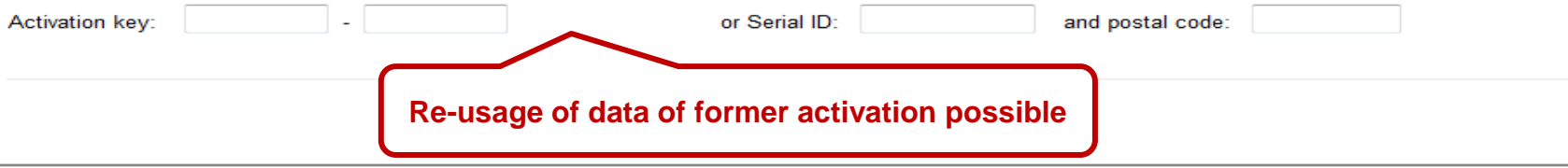

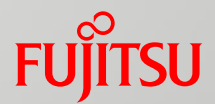

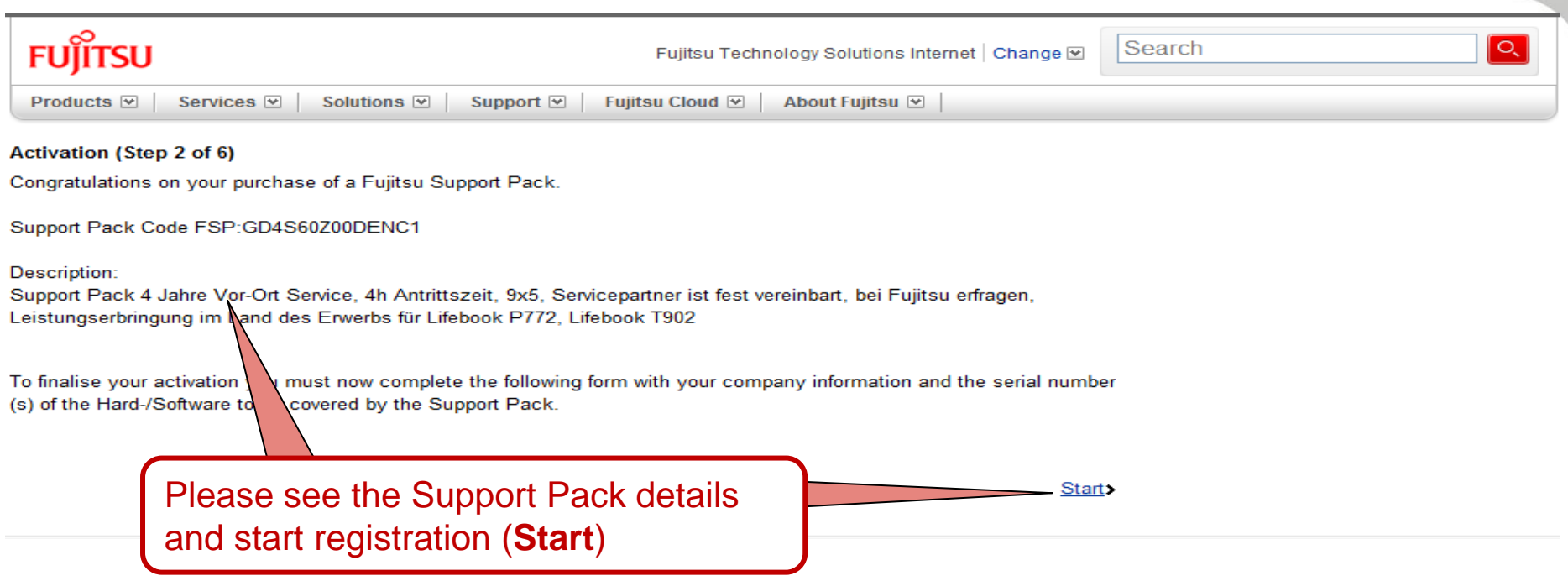

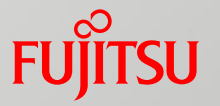

#### Activate your Support Pack (Step 3 of 6)

Enter only your name and e-mail address if you have activated in the past.

\* indicates mandatory fields

#### **Location of Equipment**

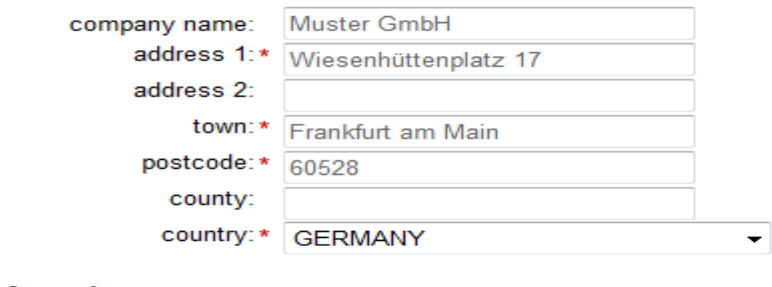

#### **Contact Information**

ш

● Male ● Female

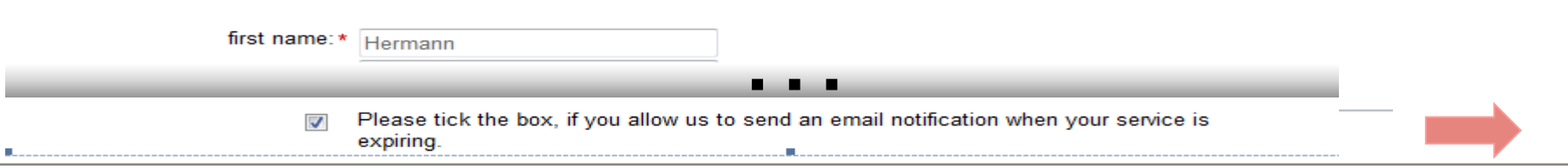

## Individual Registration – Step 3 (cont'd)

#### **Activation Information** HW/SW serial number: \* DPBF500165 HW/SW purchase date:\* 28-07-2014 e.g. DD-MM-YYYY Support Pack purchase date: \* 06-08-2014 e.g. DD-MM-YYYY Next, Hard-/Software Serial number? HARDWARE: For most consumer products is a 10-digit number beginning with 3nnnnnnnnn or 41nnnnnnnn on  $\mathbf s$  this is usually 4 letters beginning with Y or D followed by 6 digits (e.g white label with the prefix SNR. For other pro YBUKnnnnnn). This number will normally be t on a transparent label on your product either with the prefix Identnr. o Identnumber, SOFTWARE: You can find the 9 humber at your Software Certificate of User Authorization. Where is the Serial Number?

### Enter

- location and contact details (previous screen shot)
- HW serial number or SW license key (or equivalent)
- date of purchase order of HW/SW product and Support Pack HW/SW (can be found on the respective Delivery Note) and continue (**Next**)

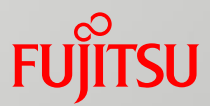

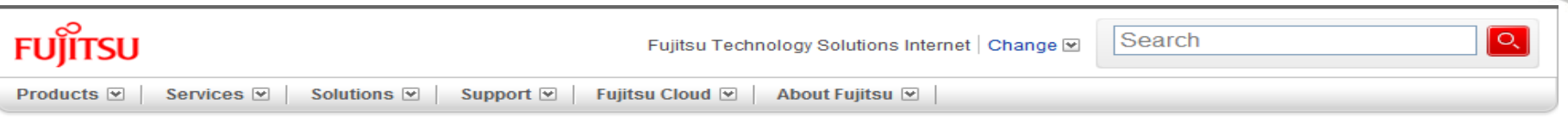

#### **Confirm Activation (Step 4 of 6)**

Please verify that the information is correct and submit, or go back to the previous screen.

**Support Pack to activate** Support Pack 4 Jahre Vor-Ort Service, 4h Antrittszeit, 9x5, Servicepartner ist fest vereinbart, bei Fujitsu erfragen, Leistungserbringung im Land des Erwerbs für Lifebook P772, Lifebook T902 **Activation Key** 961B7A3B-2F4F6F08

**Location of Equipment** Muster GmbH Wiesenhüttenplatz 17 60528 Frankfurt am Main

Contact **Hermann Schmitt** hermann.schmitt@Muster.org +4969783545 +49171565656 +4969783333

#### **Hard- or Software**

**GERMANY** 

DPBF500165 LB T902 / WIN8 READY/i5-3320M/4 GB/DVD/

**Activation Status** Ready to activate

Verify the activation details and

- go back (**Back**), if corrections are required
- or continue (**Next**) The process will continue with Step 6

Back>

 $Next.$ 

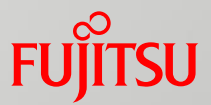

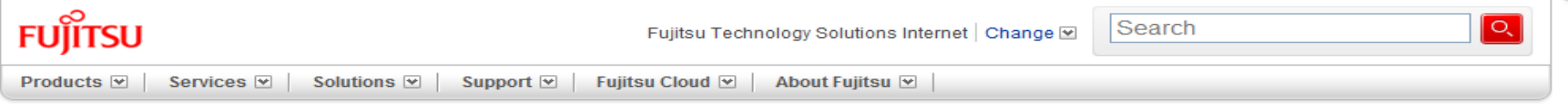

**Activation Saved (Step 6 of 6)** 

Thank you for activating your Service with Fujitsu. If you entered an email address, an activation confirmation will be emailed to you.

You can now print this page for your records.

Print:

More activations using a different key>

#### **Support Pack to activate**

Support Pack 4 Jahre Vor-Ort Service, 4h Antrittszeit, 9x5, Servicepartner ist fest vereinbart, bei Fujitsu erfragen, Leistungserbringung im Land des Erwerbs für Lifebook P772. Lifebook T902

**Activation Key** 961B7A3B-2F4E6E08

#### **Location of Equipment**

Muster GmbH Wiesenhüttenplatz 17 60528 Frankfurt am Main **GERMANY** 

**Hard- or Software** DPBF500165 LB T902 /WIN8 READY/i5-3320M/4 GB/DVD/

Contact

**Hermann Schmitt** hermann.schmitt@Muster.org +4969783545 +49171565656 +4969783333

**Activation Status** Completed

- Print the activation details, as required
- Select **More activations**  if more Support Packs have to be activated
- Or exit the Registration Portal

## Bulk Registration – Overview

**For orders containing an infrastructure configuration and the corresponding Support Packs, the respective serial numbers are identified automatically during the registration process**

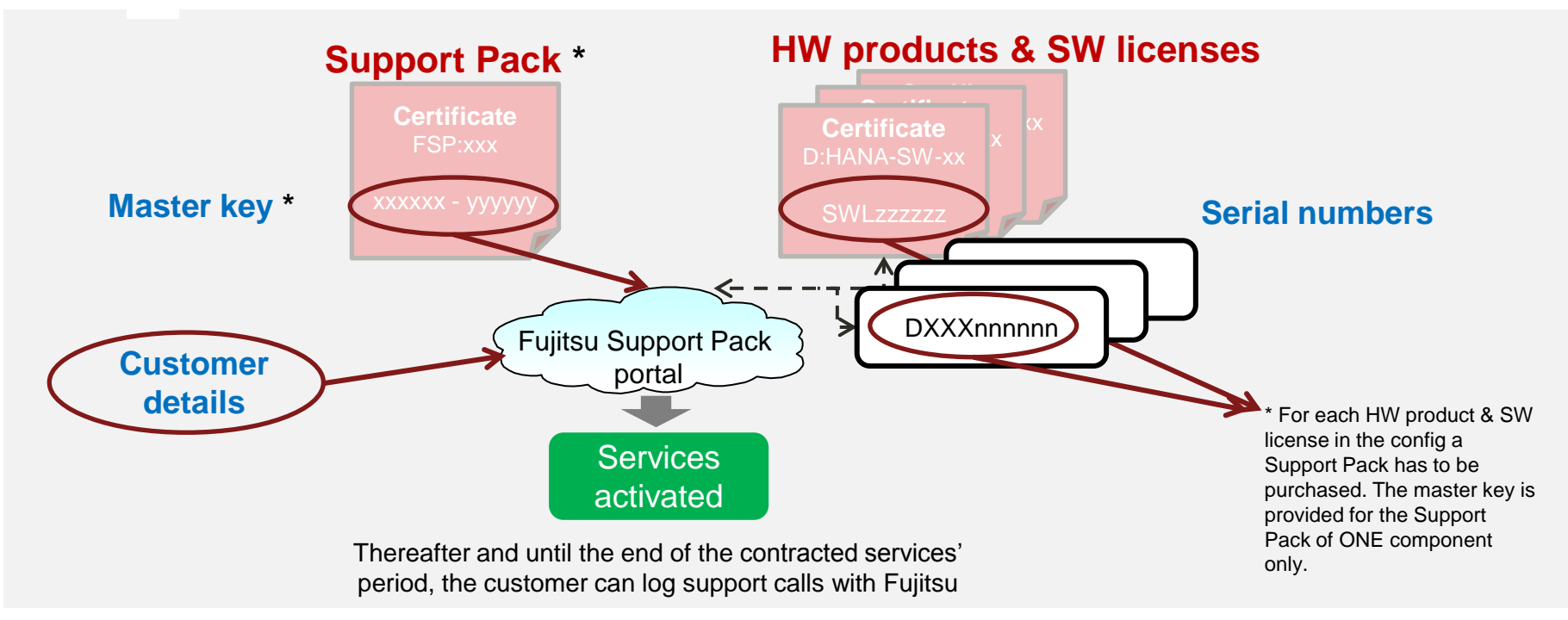

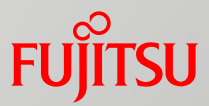

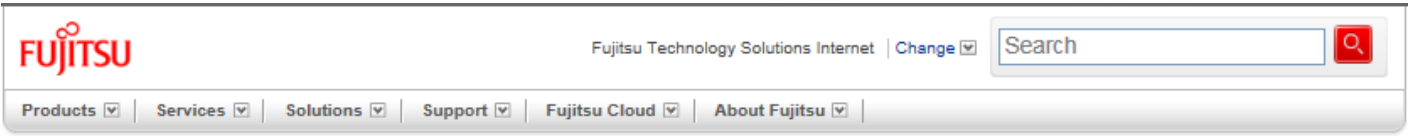

#### Activate Service (Step 1 of 6)

Welcome to Fujitsu Support Pack Web Site.

Servicepartner Login

#### **Activation**

This site can be used to activate your purchased Support Pack(s) against your Hard-/Software serial numbers. By this activation you will confirm which Support Pack Service applies to your equipment at which address. This will ensure that our warranty database is updated to reflect your purchase and that your service requirements are known to our Service Providers.

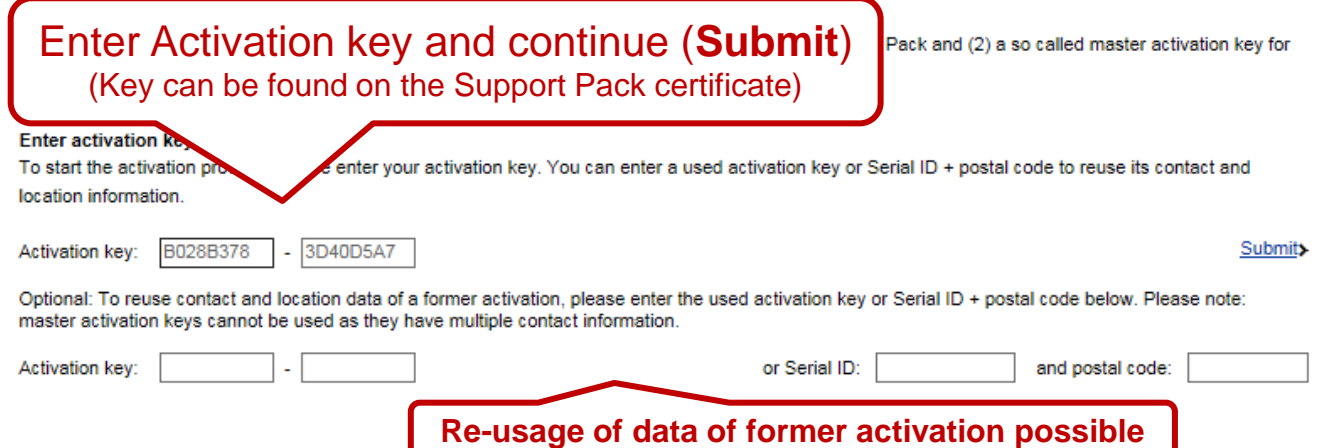

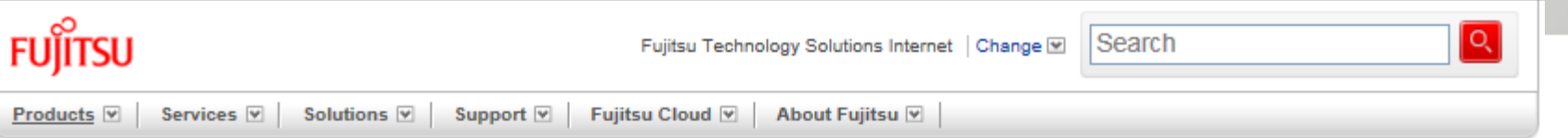

#### Activation (Step 2 of 6)

Congratulations on your purchase of a Fujitsu Solution Support Pack.

Solution Identifier Support Pack Code: FSP:G-O03HS80PRHP1

SolutionPack order code: 0002964457

#### Description:

Start :

SolutionPack 3 years Fujitsu Power Appliance for SAP HANA - Base license, 2h remote response, 9x5, service partner specified, contact Fujitsu for FJ Power Appliance SAP HANAfor FJ Power Appliance SAP HANA

Total number of Support Packs to be registered (including SolutionPack): 12 Please note: You have received a master key for a Solution Registration. The delivered Solution configuration includes several hardware and/or software products for which a service activation is needed. In the following a complete list of serial numbers for the delivered configuration is required.

To finalize your activation you must now complete the following form with your company information. For the Solution Register that the number shown above and the amount of serial numbers for registration must be identical.

System identified an infrastructure configuration including **12** Support Packs. Please see the Support Pack details and start registration (**Start**)

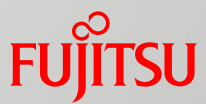

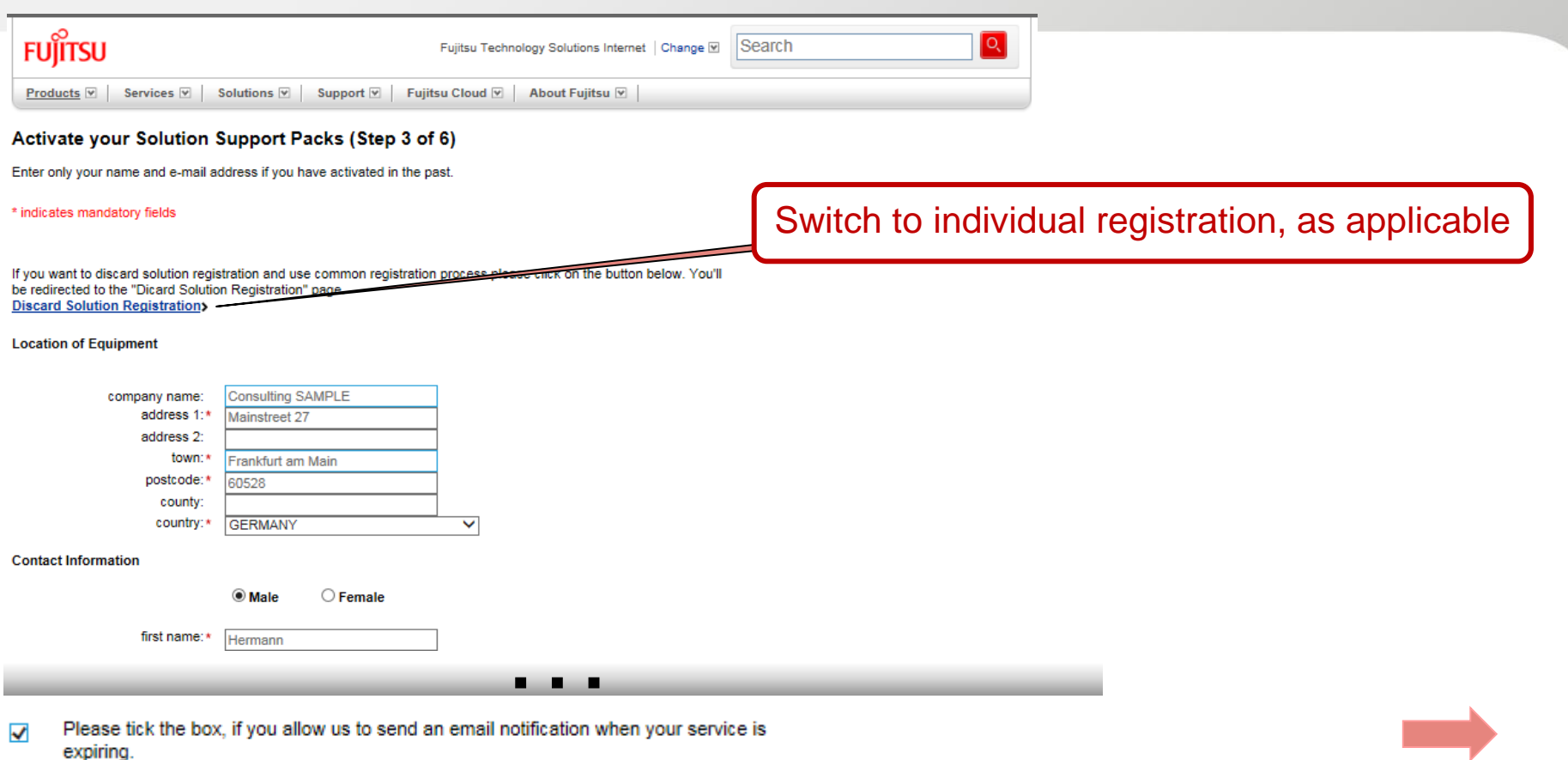

## Bulk Registration – Step 3 (cont'd)

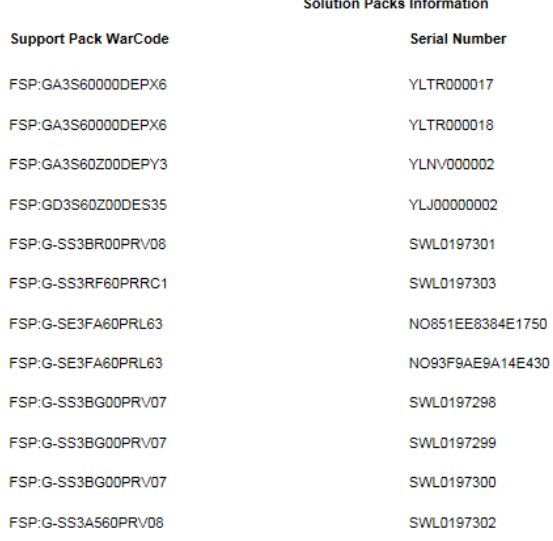

#### Hard-/Software Serial number?

HARDWARE: For most consumer products this is a 10-digit number beginning with 3nnnnnnnnn or 41nnnnnnnn on a white label with the prefix SNR. For other products this is usually 4 letters beginning with Y or D followed by 6 digits (e.g. YBUKnnnnnn). This number will normally be found on a transparent label on your product either with the prefix Identnr. or Identnumber. SOFTWARE: You can find the Serial number at your Software Certificate of User Authorization. Where is the Serial Number?

The identified HW serial numbers and SW license keys to be registered are provided automatically

Enter location and contact details (previous screen shot) and continue (**Next**)

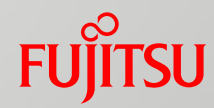

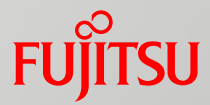

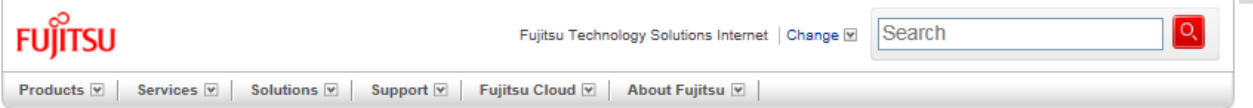

#### Confirm Activation (Step 4 of 6)

Warning: The product already has the Support Pack you are activating.

Please verify that the information is correct and submit, or go back to the previous screen.

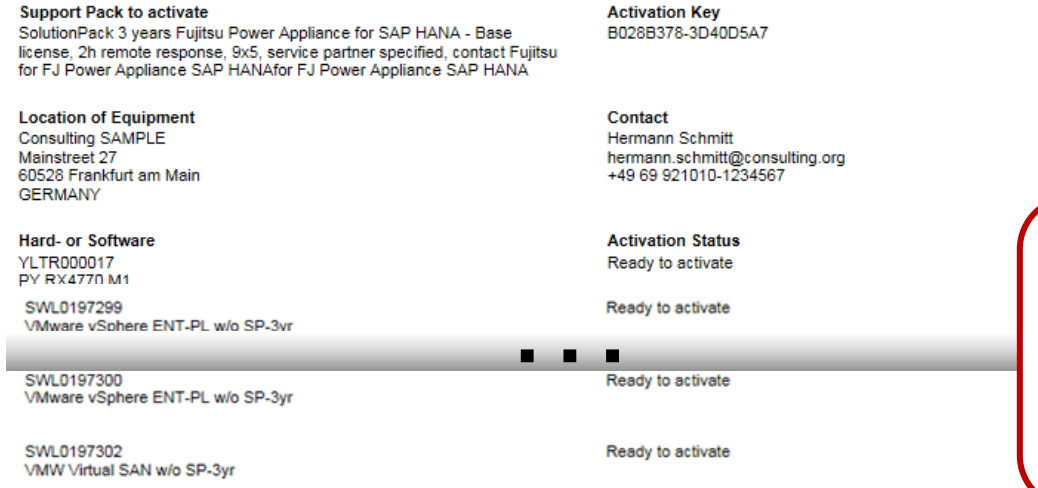

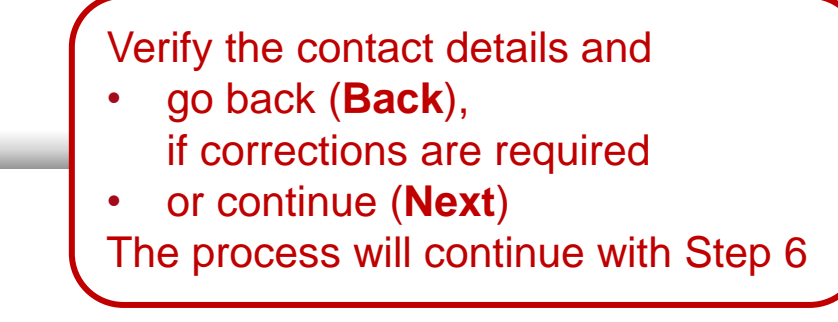

 $Next$ 

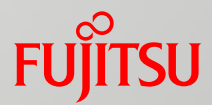

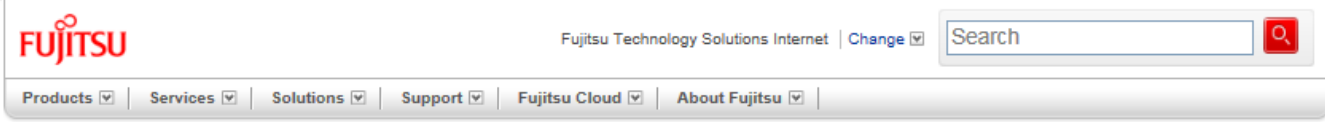

#### Activation Saved (Step 6 of 6)

Thank you for activating your Service with Fujitsu. If you entered an email address, an activation confirmation will be emailed to you.

You can now print this page for your records.

**Prints** 

More activations using a different keys

#### **Support Pack to activate**

SolutionPack 3 years Fuiltsu Power Appliance for SAP HANA - Base license, 2h remote response, 9x5, service partner specified, contact Fujitsu for FJ Power Appliance SAP HANAfor FJ Power Appliance SAP HANA

**Location of Equipment** Consulting SAMPLE Mainstreet 27 60528 Frankfurt am Main **GERMANY** 

**Hard- or Software** YLTR000017 PY RX4770 M1

**Activation Kev** B028B378-3D40D5A7

Contact **Hermann Scmitt** hermann.schmitt@consulting.org +49 69 921010-1234567

**Activation Status** 

Print the activation details, as required

- Select **More activations**  if more Support Packs have to be activated
- Or exit the Registration Portal

Comple<br>■ ■ ■

SWI 0197302 VMW Virtual SAN w/o SP-3yr Completed

# FUJITSU

shaping tomorrow with you